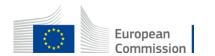

#### **Staff Matters Portal**

## **Staff Contact Quick Guide**

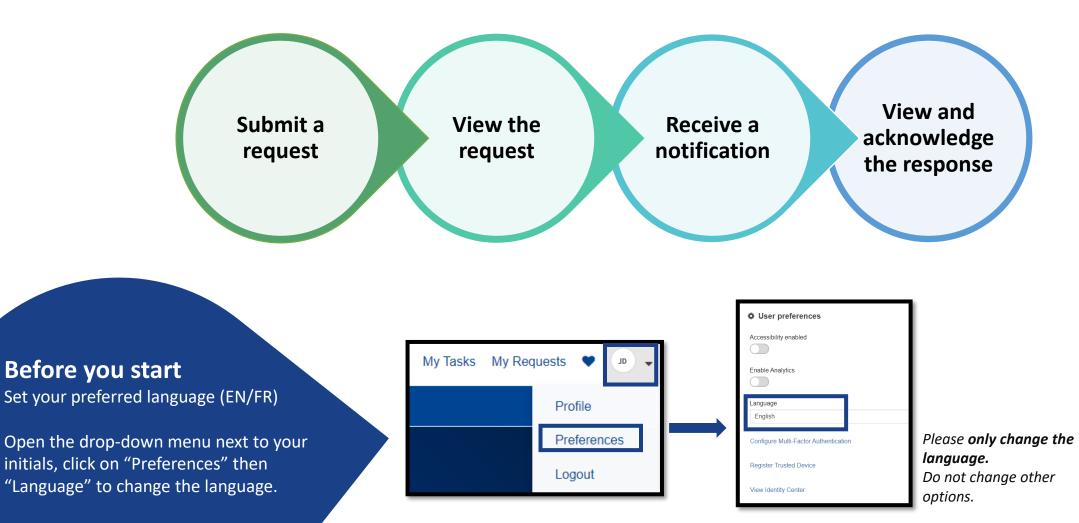

version June 2024

#### Submit a request

Procedures

Direct billing

#### Account sheet and reimbursement procedure

Contact us about account sheet for medical expenses reimbursement (JSIS)

bmit

 $\odot$ 

uide

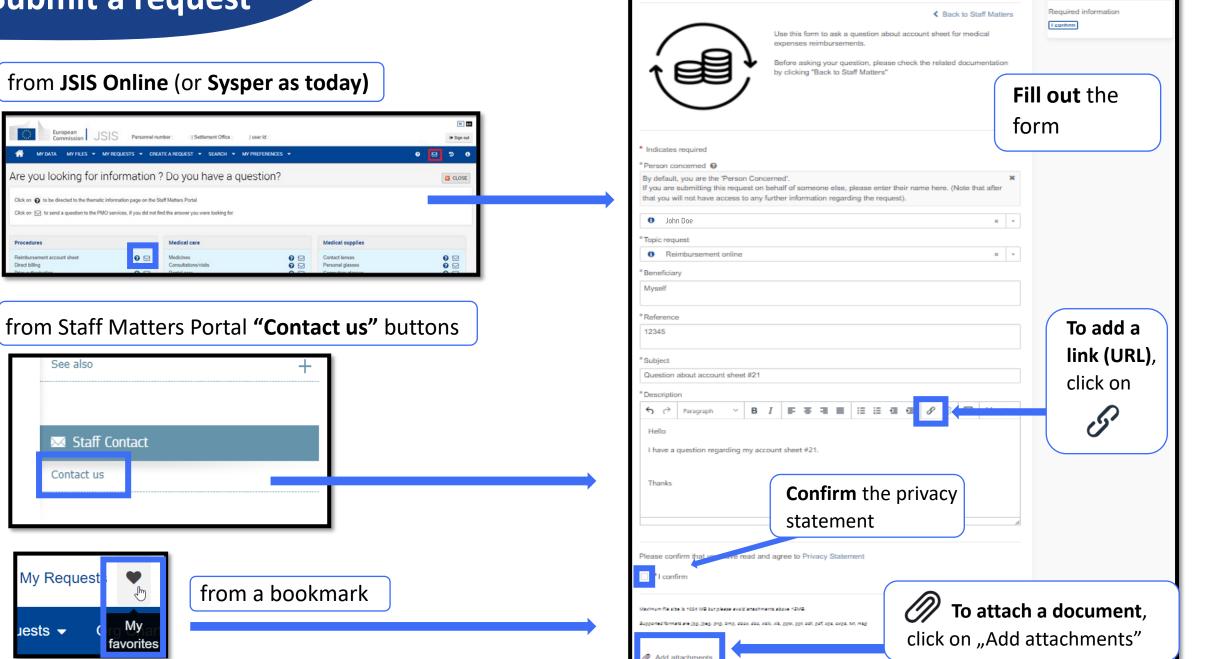

#### View the request

- 1. Click "My Requests" to go back to the list
- 2. Click "Home" to view the homepage
- 3. Reference number of the request
- 4. Subject of the request
- 5. Name and link to personal profile
- 6. Description of the request
- **7. "Activity" tab**: messages from/to the service, system messages and attachments. "Additional details" shows specific input from the request
- **8. Post a message** to the service in charge. You can paste formatted text and images. Note that images will become an attachment after posting the message.
- 9. Upload an attachment. It will be sent immediately.
- **10.** Name of the **service in charge** (the group handling the request). Note that this is **not a functional mailbox**
- 11. Click on "Actions" to cancel your request
- **12. State of the request** and dates of creation and update (hold your mouse over it to view the exact time)

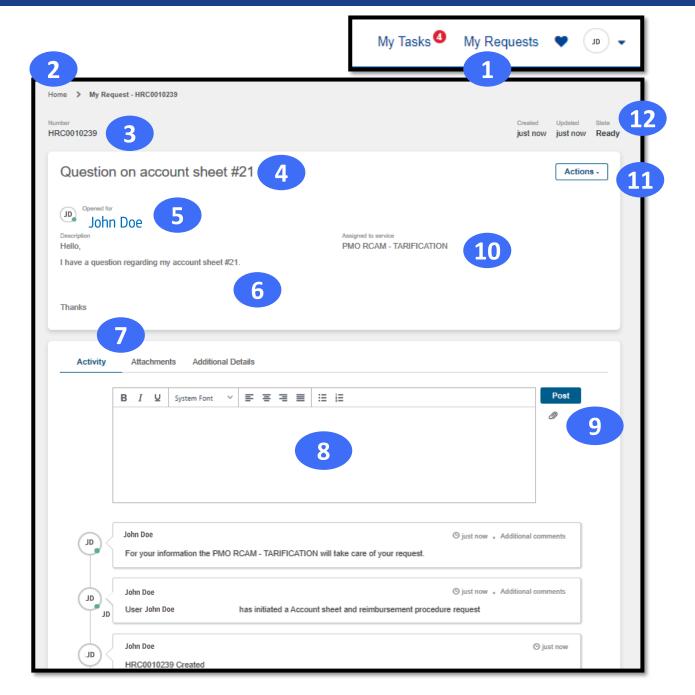

#### **Receive a notification**

# You will be notified by email right after submitting your request and when the service in charge:

- $\circ$  provides the **response** to your request
- has a **message** for you
- asks you to do something

Notifications will look similar to the one here, with a link to the request or a related task.

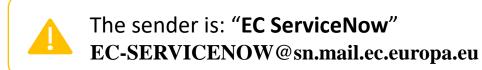

| European<br>Commission                                                                                              |
|----------------------------------------------------------------------------------------------------|
| This is an automatic message, please do not reply.                                                                  |
| Dear                                                                                                    |
| Your request HRC0001941 has been resolved and we would like to know whether we can close it and have your feedback. |
| Give my feedback: <u>HRC0001941</u> .<br>If you do not answer within 92 days, we will consider the request closed.  |
| Best Regards,<br>PMO RCAM - ARTICLE 72.3                                                                            |
|                                                                                                    |
| European<br>Commission                                                                                              |

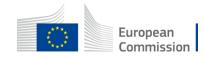

### View and acknowledge the response

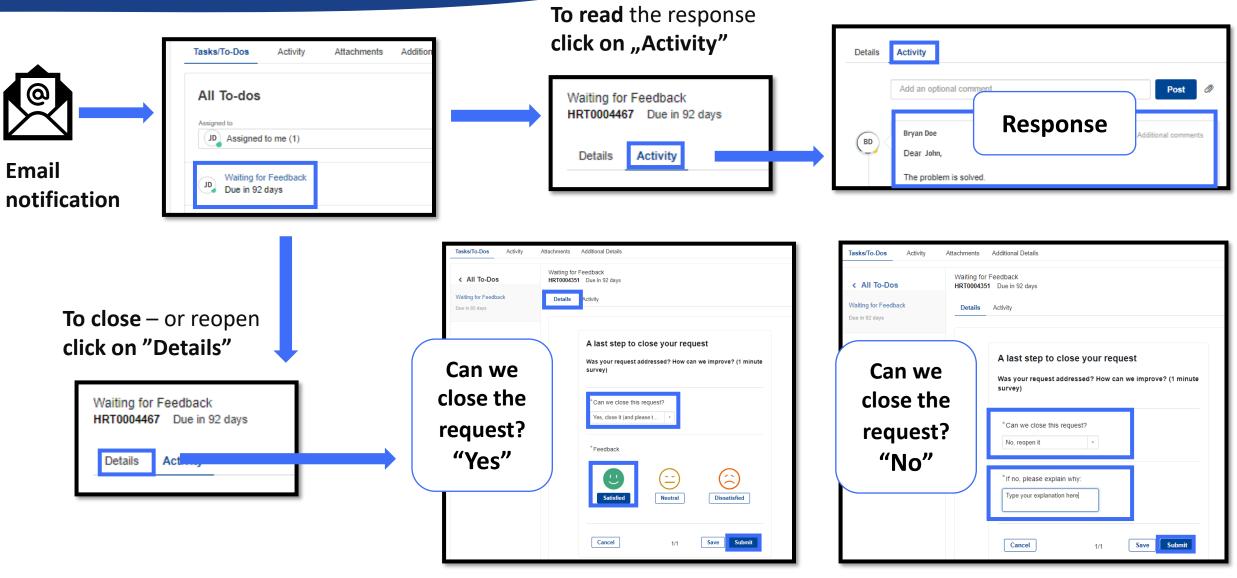

The request is now "Closed Complete" It can no longer be changed. The request is returned to **"Work in progress"** The service in charge will handle it.